# **Visual Basic pour les Applications**

*VBA : Visual Basic for Application est le langage de programmation intégré à la suite bureautique Microsoft Office.*

*Il offre toutes les structures de contrôle d'un langage de Troisième génération et permet de ne pas déclarer les types de variables.*

*C'est un langage qui manipule des objets propres à chaque type d'application. Avec le tableur, il va falloir être capable de sélectionner un objet « feuille de calcul », une cellule ou un groupe de cellule, voire une ligne ou une colonne et définir la cellule active.*

# **Déclaration des variables et de leur type**

Si l'utilisateur ne définit pas explicitement une variables, Visual Basic lui affecte automatiquement le type **Variant**.

Il est toutefois préférable de déclarer les variables pour les raisons suivantes :

• **rapidité des calculs** : La taille du type Variant dépend des données stockées par la variable. Il gère les valeurs allant jusqu'au Double et aux chaînes de 65 535 caractères. Les conversions requises par des données aussi différentes sont effectuées en interne, ce qui est agréable pour le développeur mais prend du temps de calcul est ralentit l'exécution du programme.

• **moindre encombrement de la mémoire**:

• **Compatibilité** : à l'exception de VB, aucun dialecte Basic ne connaît le type **Variant.** Si vous envisagez d'exporter une application VB vers un autre Basic, renoncez à l'usage de **Variant**.

# *Les types de variables*

Attribuer un type à une variable consiste à lui associer une taille mémoire et surtout une plage de valeurs.

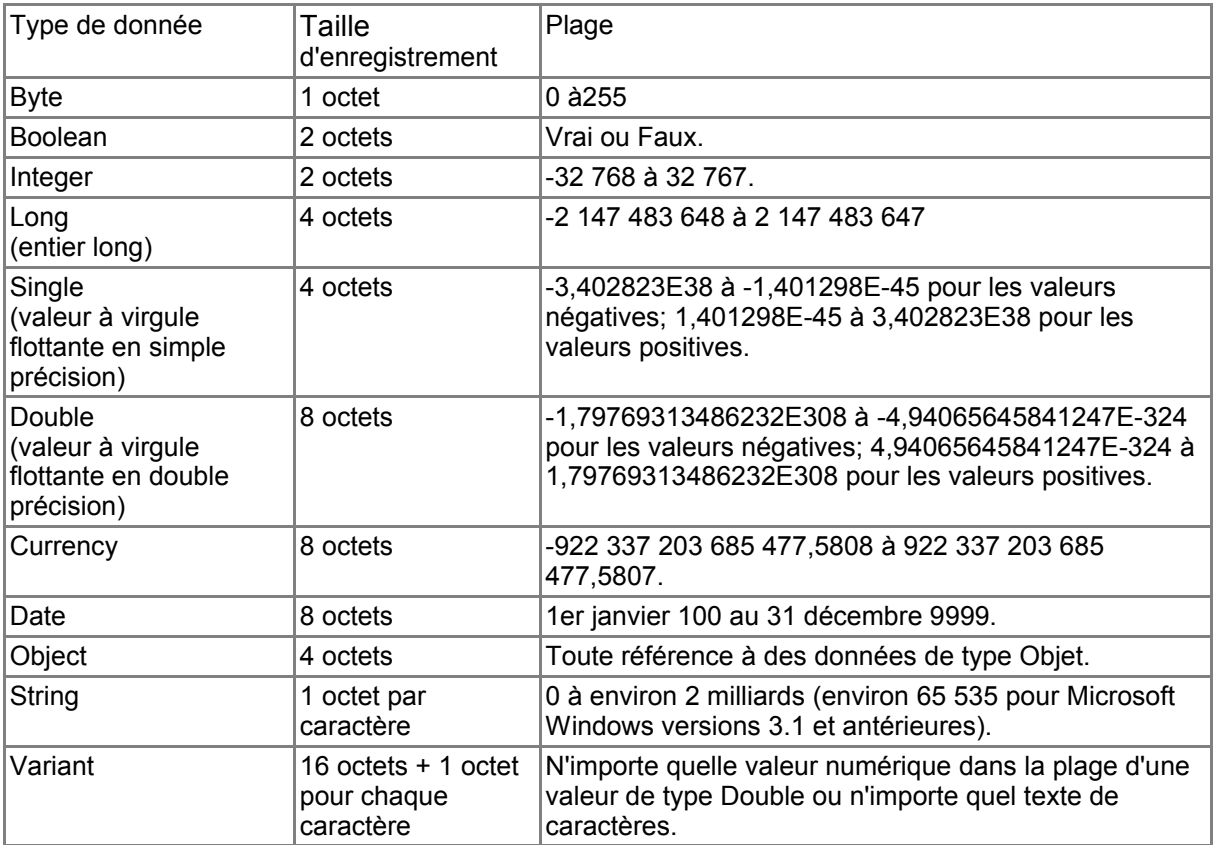

### *Déclaration de variables*

C'est le mot-clé **Dim** qui permet de déclarer les variables.

**Dim** Adresse **As String** ..................................déclare une variable de texte de longueur variable

**Dim** Adresse **As String \*50**.............................la chaîne compte toujours 50 caractères

**Dim** Nombre **As Integer**.................................déclare explicitement une variable de type Entier.

**Dim** AutreVar;Choix **As Boolean**;DateNaissance **As Date**

déclarations multiples sur une même ligne. La variable AutreVar est de type Variant puisque son type n'est pas spécifié.

### **Attention !!! Dans une liste de variables de même type, il faut répéter le type pour chaque variable.**

#### **Exemple :**

Dim Lig , Col As Integer

Dim Alig, ACol As Integer

Dim numéro As Integer

Dim Ordre, reste As Integer

Dim Msg, Title, Default As String

## **Les Opérateurs**

#### **Opérateurs arithmétiques**

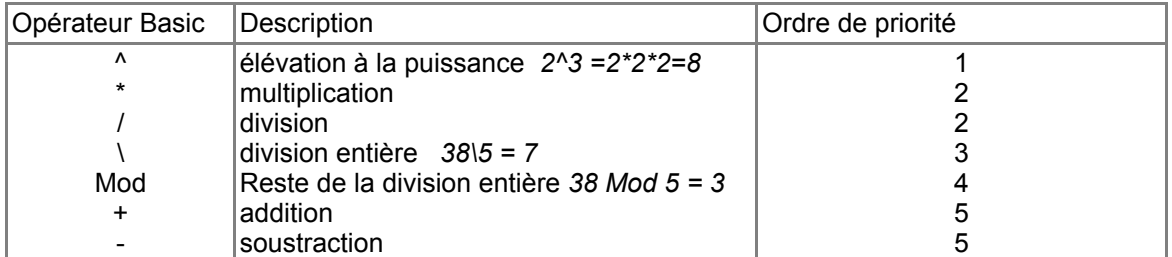

#### **Opérateurs de comparaison**

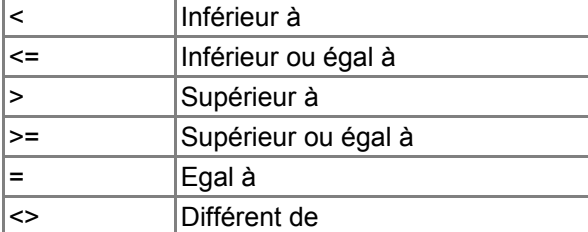

#### **Opérateurs de concaténation**

& Concaténation de chaînes

#### **Opérateurs logiques**

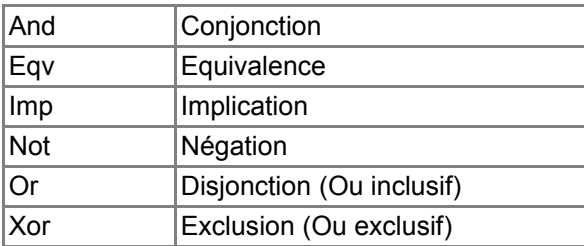

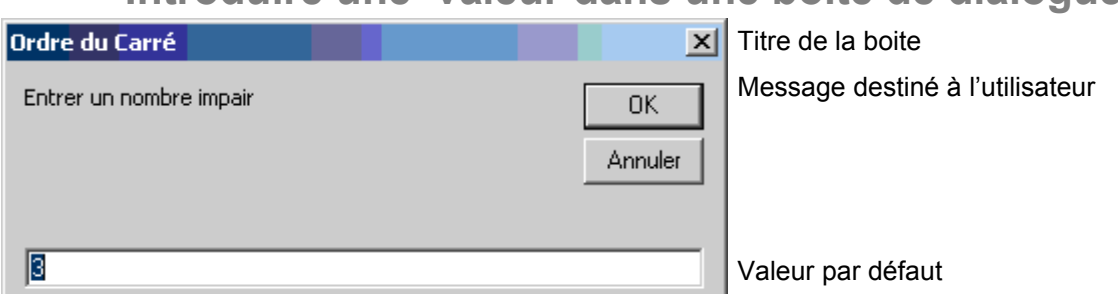

**Introduire une valeur dans une boite de dialogue**

Pour afficher cette boite de dialogue, il faut écrire les instructions suivantes :

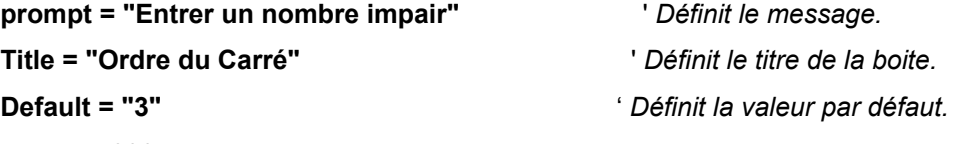

*xpos = 4000*

*ypos = 4000*

**Ordre = InputBox(prompt, Title, Default,xpos,ypos)** ' *Affiche le message, le titre et la valeur par défaut.*

On pourrait également tout concentrer en une seule instruction, mais ce serait au détriment de la lisibilité.

Ordre = InputBox( "Entrer un nombre impair", "Ordre du Carré", "3",4000,4000)

Pour connaître la syntaxe des instructions ou fonctions de Visual Basic, il faut appeler l'aide à partir de l'éditeur de Code.

Appuyez sur les touches Alt + F11 puis sur le point d'interrogation.<br>A Microsoft Visual Basic - CARMAG.XLS - [Programme (Code)]

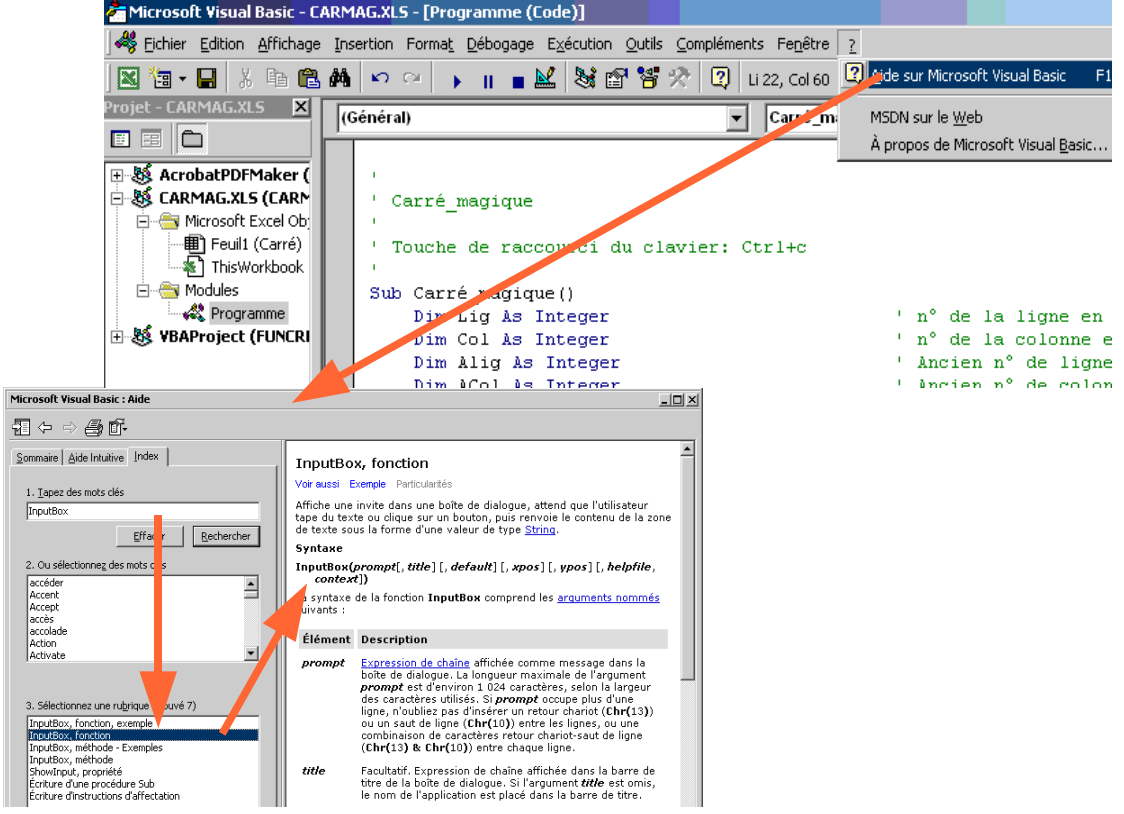

# *Répétitive REPETER… REPETER…JUSQU'A*

#### **prompt = "Entrer un nombre impair"***.*

Dans le message affiché précédemment, il faut vérifier que l'utilisateur entre bien un nombre impair. Si tel n'est pas le cas, il faut afficher à nouveau la boite de dialogue.

L'affichage du message doit être répétitif tant que le nombre introduit n'est pas impair.

Tel que nous venons de le formuler, une boucle « tant Que » semble s'imposer ! Mais en recherchant les cardinalités d'affichage du message, on s'aperçoit qu'il doit au moins être affiché une fois et réaffiché plusieurs fois selon le comportement de l'utilisateur. **La cardinalité est 1,n**.

La boucle Répéter… Jusqu'à s'impose donc.

Le raisonnement devient :

#### **Répéter**

Afficher la boite de dialogue

**Jusqu'à ce que** le nombre frappé par l'utilisateur soit impair

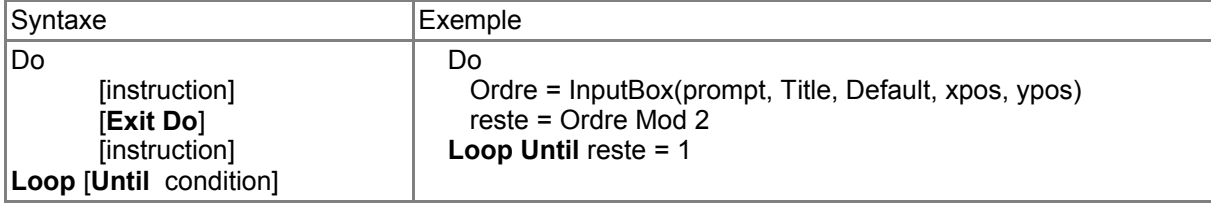

Un nombre impair est un nombre dont le reste de la division entière par 2 est 1. L'opérateur « division entière » dite aussi « division Euclidienne » est MOD, abréviation de MODULO.

Si l'utilisateur frappe le nombre 6, la variable Ordre contiendra la valeur 6.

Ordre  $\qquad \qquad$  6 2 Reste  $\longrightarrow 0$  3

Reste vaudra 0. Le programme remontera jusqu'à l'ordre Do et réaffichera la boite de dialogue.

Dans le calcul d'un carré magique, il faut après avoir introduit l'ordre qui nous donne la taille du carré, remplir toute les cellules de 0

Nous allons donc balayer toutes les lignes et toutes les colonnes concernées et affecter un 0 à chaque cellule.

Si l'utilisateur frappe la valeur 5, l'Ordre du carré sera de 5, c'est à dire que ce carré possèdera Ordre \* Ordre cellules. Il faudra balayer ordre colonnes sur ordre lignes.

La cardinalité, c'est à dire le nombre d'itérations (ou d'opérations) est connu à l'avance. La boucle POUR s'impose !

## *Répétitive POUR*

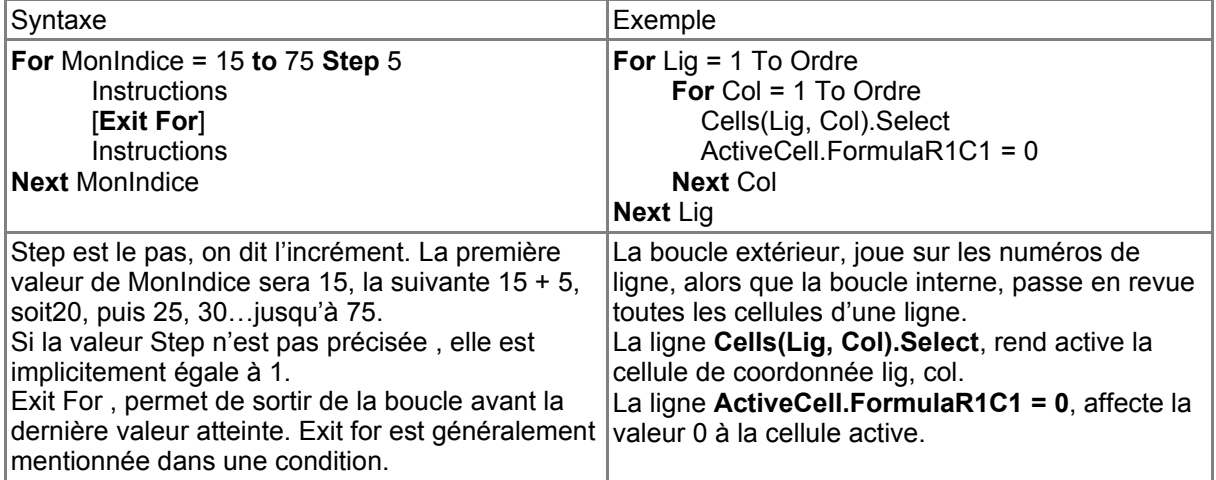

Après avoir initialisé le carré, il faut écrire la valeur 1 dans la case médiane de la première ligne.

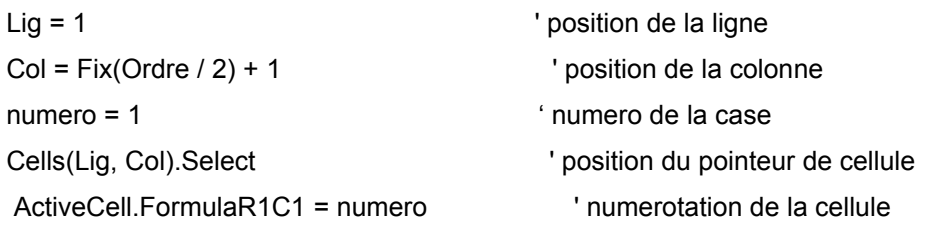

**Col = Fix(Ordre / 2) + 1,** la fonction Fix correspond à la valeur entière. Ainsi si Ordre vaut 3, Col prendra la valeur partie entière (3 / 2) soit partie entière (1,5) donne 1. Donc 1+1 donne 2. C'est bien la case médiane de la première ligne d'un carré d'ordre 3.

Ce premier calcul correspond à l'amorce de la boucle suivante qui peut éventuellement ne pas être exécutée si l'utilisateur demande un carré d'ordre 1. La cardinalité de la boucle est **0, N.**

La boucle Tant Que s'impose. On l'utilisera tant que le numéro de la cellule à numéroter est inférieure au carré de l'ordre.

**Tant que** numero < ordre<sup>2</sup>

Numéroter la case suivante

Fin tant Que

# *Répétitive TANT…QUE*

Compteur = 0  $\blacksquare$  ' Initialise la variable. **Do While** Compteur < 20 <sup>'</sup> Vérifie la valeur de Compteur.<br>Compteur = Compteur + 1 <sup>'</sup> Incrémente Compteur. Compteur =  $Computer + 1$ 

**Loop** ' plancher de boucle

Exemple

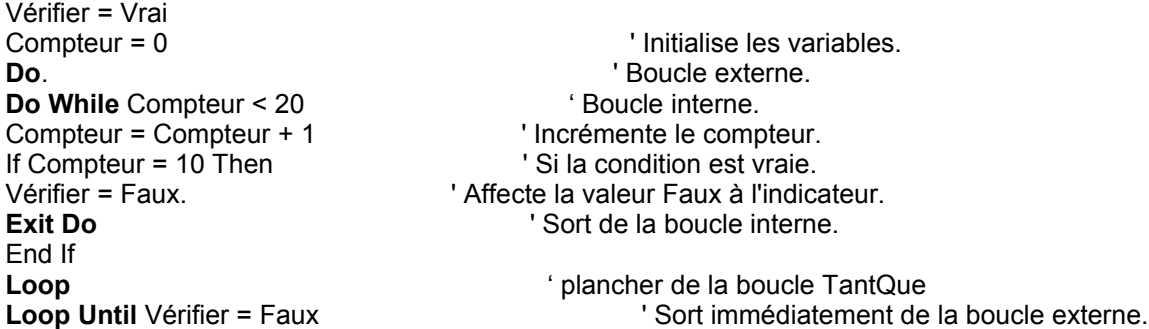

Dans cet exemple, l'instruction Do While...Loop incrémente une variable de compteur.

Les instructions incluses dans la boucle sont exécutées tant que la condition est vraie.

Pour la numérotation des cellules du carré magique, trois cas d'exception peuvent se présenter :

- 1. Le numéro de la ligne est égal à 0, il faut alors lui donner la valeur de l'ordre ;
- 2. Le numéro de colonne est égal à ordre + 1, il prendra alors la valeur zéro ;
- 3. La cellule à numéroter l'est déjà, il faut donc revenir à la cellule précédente.

Ces trois situations peuvent être gérées par un raisonnement alternatif : **Si Alors Sinon.**

# **Si....Alors...Sinon....Fin Si**

VBA supporte les 4 syntaxes suivantes :

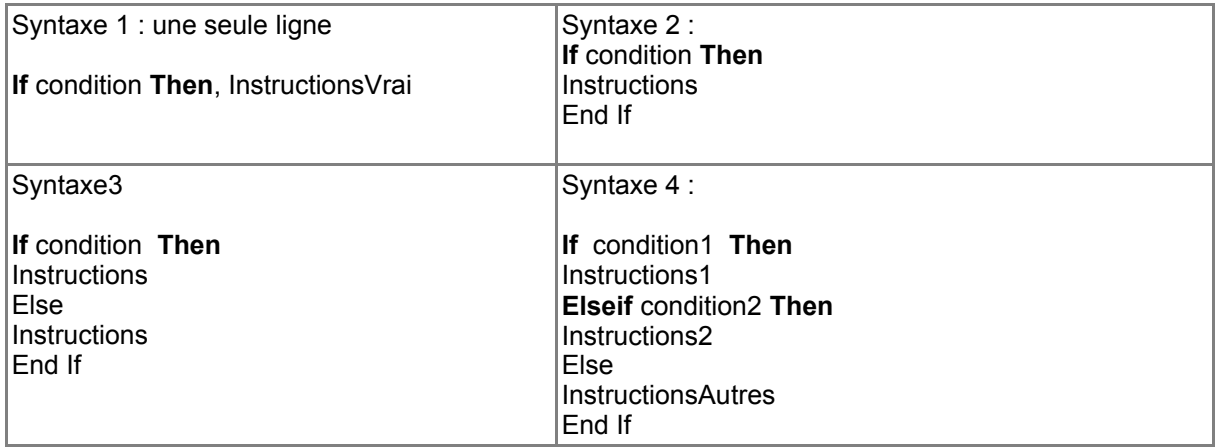

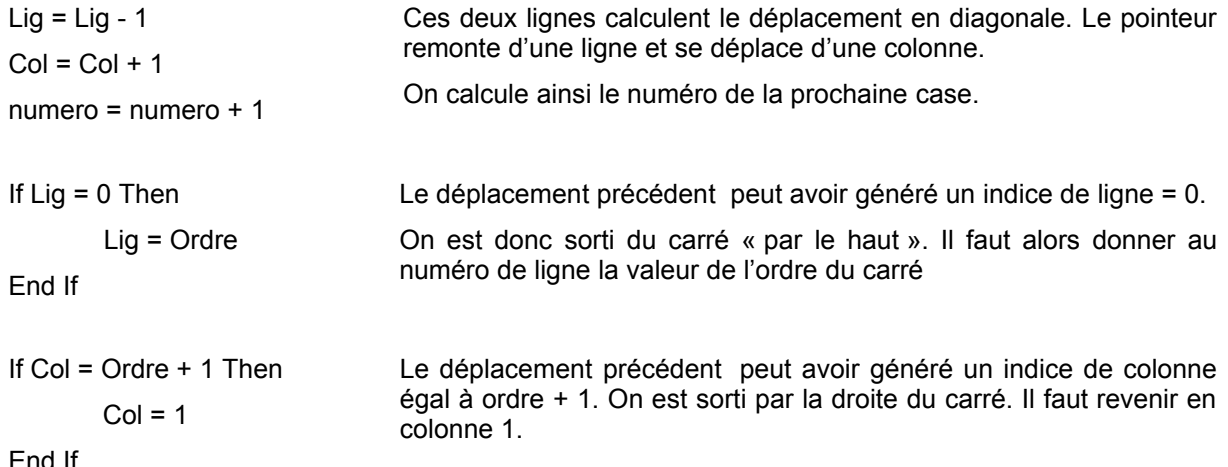

End If

Le programme complet du carré magique devient :

Les lignes oranges correspondent au programme, les lignes vertes aux commentaires acceptés par l'interpréteur, les lignes bleus aux commentaires de l'auteur.

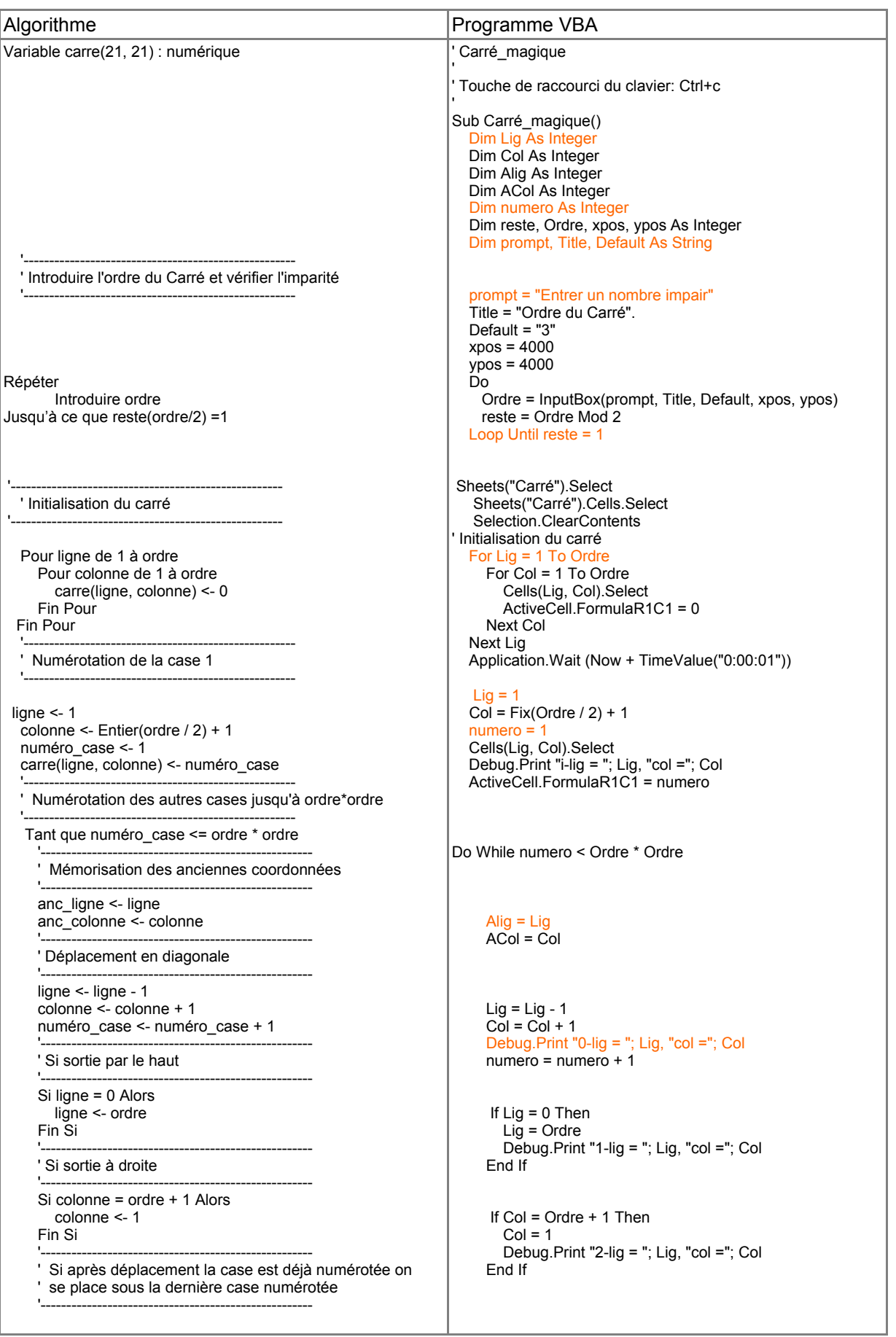

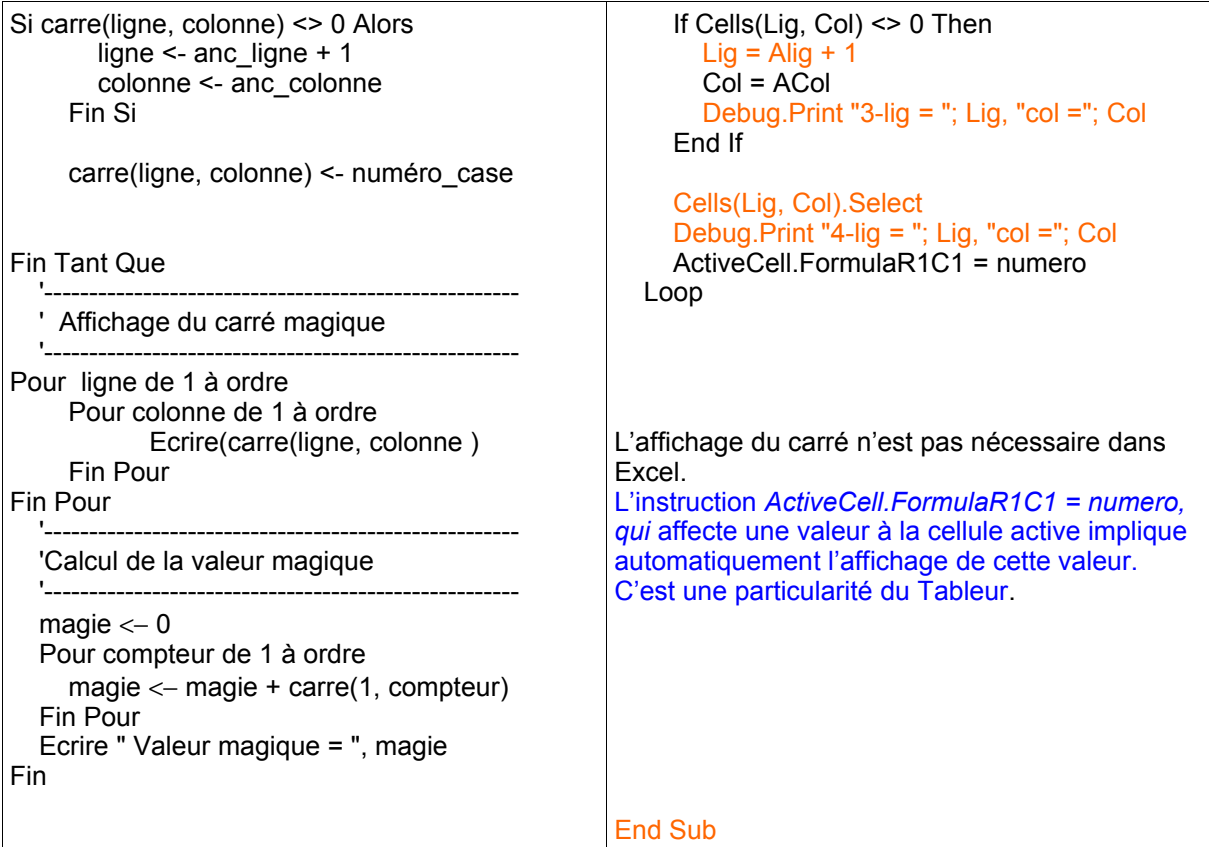

### *Lignes de commentaire*

Le caractère apostrophe, indique à l'interpréteur du langage, un début de commentaire. Tout caractère compris entre une apostrophe et un retour à la ligne sera considéré comme du texte libre.

Vous pouvez dès lors consacrer des lignes entières aux commentaires, ou insérer un commentaire en fin de ligne.

Dans l'Editeur VBA, les commentaires apparaissent en vert

' Touche de raccourci du clavier: Ctrl+c

Sub Carré\_magique()

Dim Lig As Integer

Dim Col As Integer

' n° de la ligne en cours

' n° de la colonne en cours

### **Visualisation des valeurs des variables**

Pour vérifier le bon fonctionnement de son programme et vérifier la valeur prise par les variables calculées, il est possible d'ajouter une instruction Debug.print, dont le but est d'afficher des valeurs dans la fenêtre d'exécution du programme.

### Debug.Print "3-lig = "; Lig, "col ="; Col

Le texte entre guillemets est reproduit tel quel, alors que les variables sont remplacées par la valeur calculée.

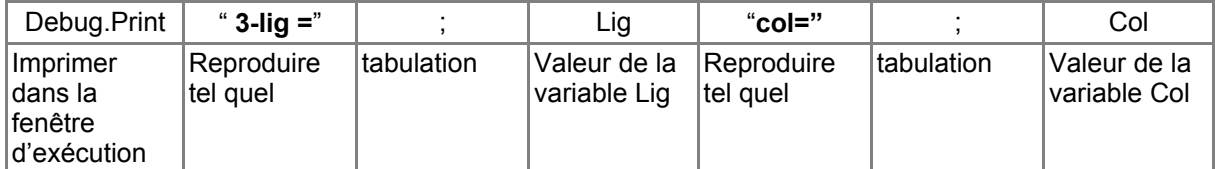

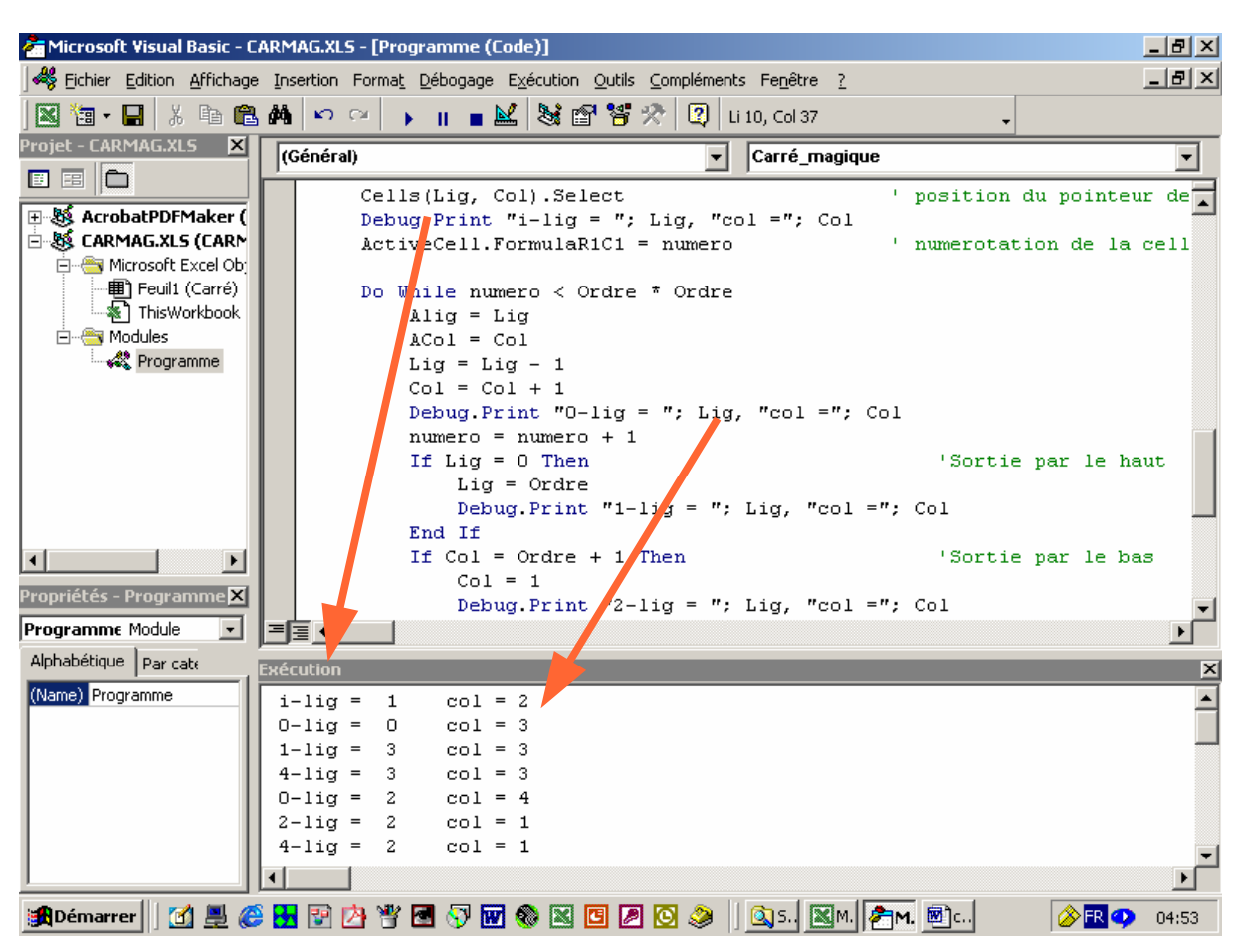

La fenêtre d'exécution est accessible à partir du menu de commande **Affichage.**

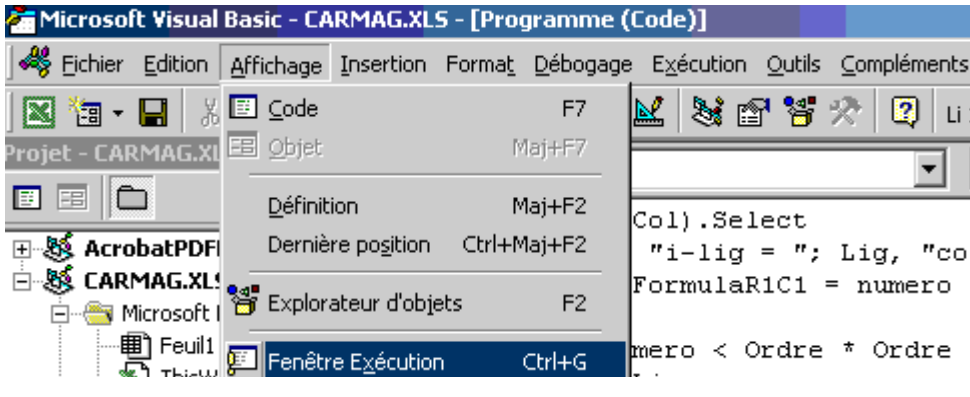

### *Temporisation d'exécution*

**Application.Wait (Now + TimeValue("0:00:01"))** est une instruction qui permet de générer un e attente dans l'exécution d'un programme.

Dans l'exemple précédent le temps d'attente est de une seconde.

Nous l'utilisons dans le carré magique pour permettre à l'utilisateur de voir le résultat de la phase d'initialisation.